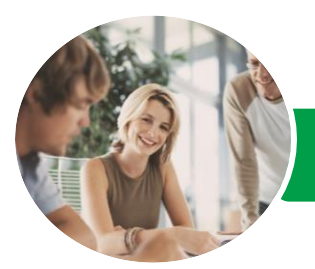

**INFOCUS COURSEWARE**

# Microsoft Project 2016

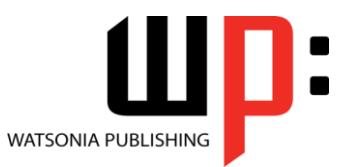

Level 1

Product Code: INF1664

ISBN: 978-1-925349-29-0 978-1-925349-94-8

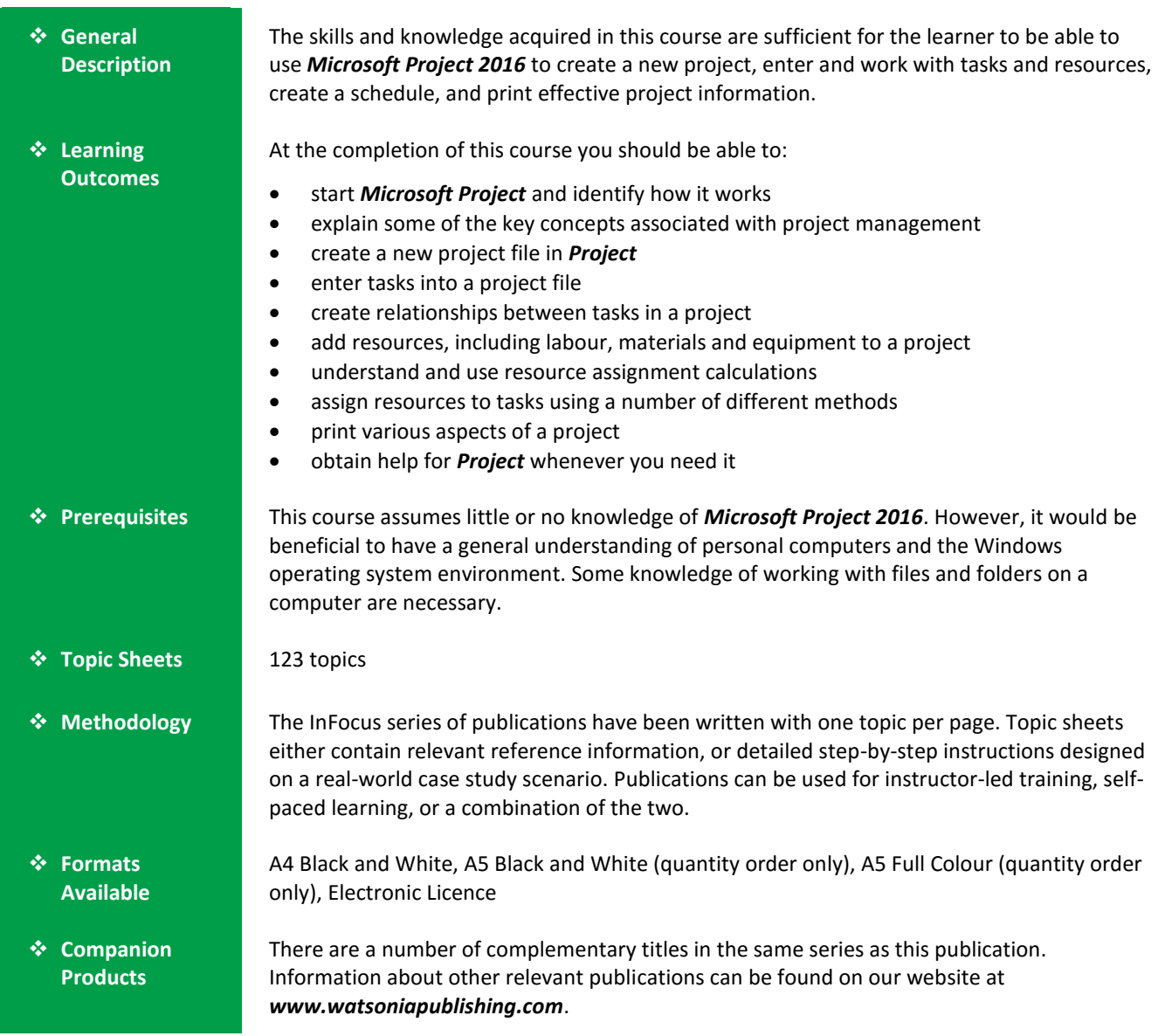

*This information sheet was produced on Wednesday, August 10, 2016 and was accurate at the time of printing. Watsonia Publishing reserves its right to alter the content of the above courseware without notice.*

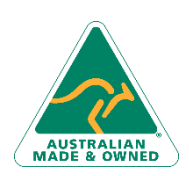

47 Greenaway Street Bulleen VIC 3105 Australia ABN 64 060 335 748

Phone: (+61) 3 9851 4000 Fax: (+61) 3 9851 4001 [info@watsoniapublishing.com](mailto:info@watsoniapublishing.com) [www.watsoniapublishing.com](http://www.watsoniapublishing.com/)

### Product Information

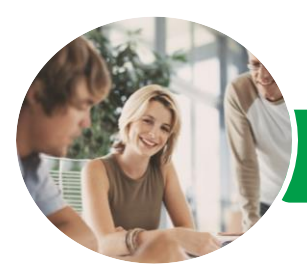

## Microsoft Project 2016

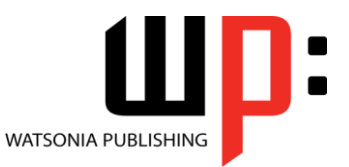

Level 1

#### **INFOCUS COURSEWARE**

#### Product Code: INF1664

#### ISBN: 978-1-925349-29-0 978-1-925349-94-8

#### **Contents**

#### **Getting to Know Project 2016**

How Project 2016 Works Starting Project in Windows 10 Understanding the Project Start Screen The Project 2016 Screen Project Operations Using the Ribbon Showing and Collapsing the Ribbon Understanding the Backstage The Project Work Area Working With Views Working With Split Screens Understanding Sheet Views Working With Tables Gantt Chart View Working With Gantt Charts Understanding the QAT Working With the QAT Working With Project Files Exiting From Project 2016

#### **Project Management**

Tasks and Resources The Importance of Planning Understanding the Gantt Chart Computers and Project Management

#### **Creating a New Project**

Steps in Creating a Project Understanding Your Project Creating a New Project File Calendar Options Changing Calendar Options Working With Calendars Modifying the Standard Calendar Entering Public Holidays Creating a New Resource Calendar Creating a New Task Calendar Setting Up Project Information Entering File Properties

#### **Creating Tasks**

Understanding Tasks Understanding Scheduling Icons Case Study Tasks Reviewing the Project Entering Tasks Creating Summary Tasks

Assignment – Creating Summary Tasks Working in a Sheet View Working With Summary Tasks Working With Task Views Examining Task Information Understanding Task Durations Entering Task Durations Checking Progress Entering Milestones Assigning a Calendar to a Task

#### **Scheduling**

Understanding Task Dependencies Creating Dependencies Automatically Creating Dependencies in Task Entry Creating Dependencies in Task Information Creating Dependencies in a Sheet View Modifying a Schedule Using Dependencies Auto Scheduling Tasks Critical Path and Project Slack Viewing the Critical Path Examining Task Slack Understanding Lag Time Entering Lag Time Understanding Lead Time Entering Lead Time Inactivating a Task

#### **Resourcing a Project**

Understanding Resources Entering Work Resources Entering Material Resources Entering Cost Resources Assigning Calendars to Resources Understanding Resource Availability Adjusting Resource Availability Changing the Unit Display

#### **Resourcing Concepts**

Resource Assignment Calculations Task Types and Work Effort Creating a Simple Assignment Working With Fixed Unit Tasks Working With Fixed Duration Tasks

47 Greenaway Street Bulleen VIC 3105 Australia ABN 64 060 335 748

Phone: (+61) 3 9851 4000 Fax: (+61) 3 9851 4001 [info@watsoniapublishing.com](mailto:info@watsoniapublishing.com) [www.watsoniapublishing.com](http://www.watsoniapublishing.com/) Making Multiple Assignments Adding Additional Resources Adding More of the Same Resource More Resources in Multiple Assignments Understanding Effort Driven Scheduling Working With Non Effort Driven Tasks Working With Effort Driven Tasks Resource Assignment Summary

#### **Assigning Resources**

Simple Resource Assignments Assigning Part Time Resources Understanding Work Contouring Specifying Resource Usage Contouring Work Hours Assigning Specific Work Times Work Times for Multiple Assignments Problem Assignments Assigning Resources in Task Information Assigning Resources in a Sheet Assigning Resources You Do Not Have The Case Study Resources

#### **Printing**

Understanding Printing Previewing Before You Print Selecting a Printer Printing a Gantt Chart Printing Sheet Views Printing Tasks for Resources Printing Resources for Tasks

#### **Getting Help**

Understanding How Help Works Using Tell Me Accessing the Help Window Navigating the Help Window Using Google to Get Help Printing a Help Topic Other Sources of Assistance

### Product Information